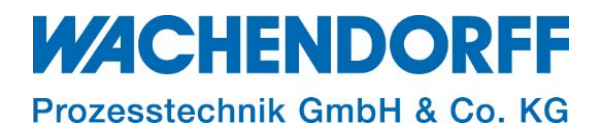

# Technical Note

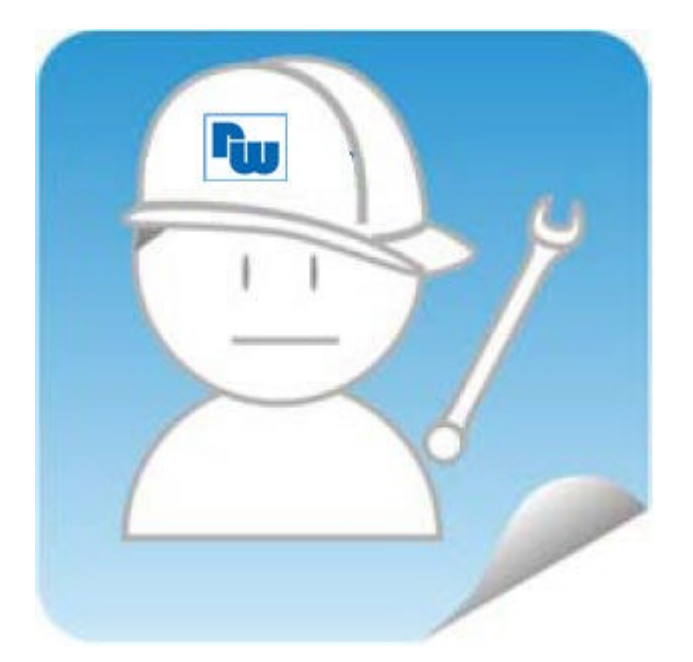

# Ewon TN 1290 Hardware-Reset

Version: 1.2

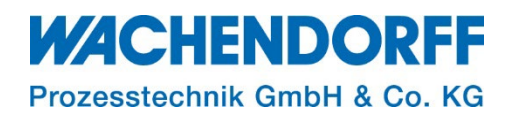

# <span id="page-1-0"></span>Inhaltsverzeichnis

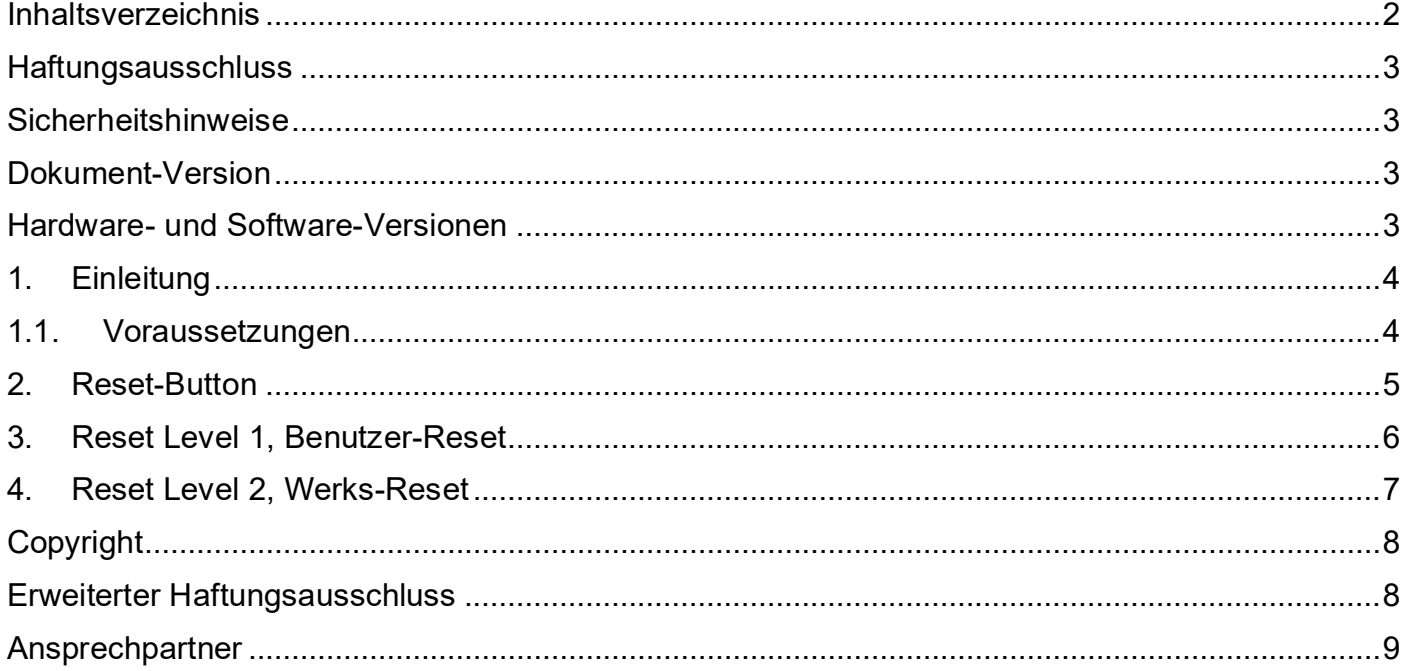

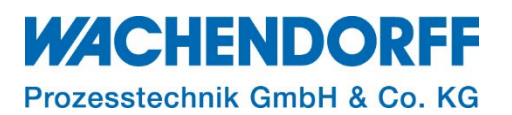

### <span id="page-2-0"></span>**Haftungsausschluss**

Diese Technical Note dient als Beispiel einer funktionierenden Anwendung. Eine Haftung ist für Sach- und Rechtsmängel dieser Dokumentation, insbesondere für deren Richtigkeit, Fehlerfreiheit, Freiheit von Schutz- und Urheberrechten Dritter, Vollständigkeit und/oder Verwendbarkeit – außer bei Vorsatz oder Arglist – ausgeschlossen.

#### <span id="page-2-1"></span>**Sicherheitshinweise**

Zur Gewährleistung eines sicheren Betriebes darf das Gerät nur nach den Angaben in der Betriebsanleitung betrieben werden. Bei der Verwendung sind zusätzlich die für den jeweiligen Anwendungsfall erforderlichen Rechts- und Sicherheitsvorschriften zu beachten. Sinngemäß gilt dies auch bei Verwendung von Zubehör.

#### <span id="page-2-2"></span>**Dokument-Version**

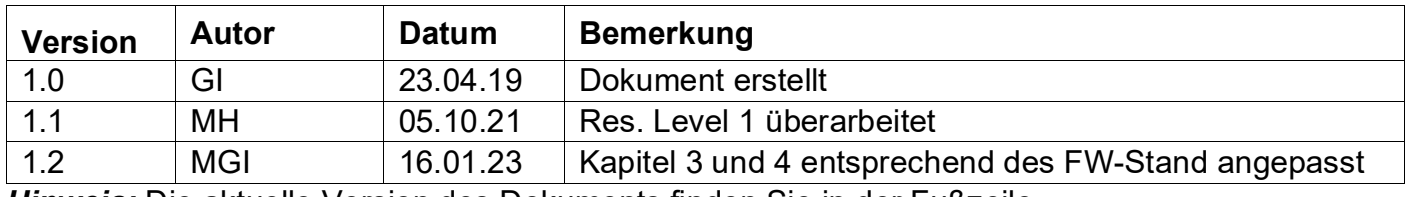

*Hinweis:* Die aktuelle Version des Dokuments finden Sie in der Fußzeile.

#### <span id="page-2-3"></span>**Hardware- und Software-Versionen**

Diese TN basiert auf folgenden Hardware- und Software-Versionen:

Firmware: Ewon: **14.5s0**

#### *Hinweis:*

Alle in diesem Dokument verwendeten Abbildungen wurden mit der oben genannten FW-Version erstellt.

Nutzen Sie die kostenlose Software eBuddy, um Ihre Ewon-Firmware auf den neuesten Stand zu halten

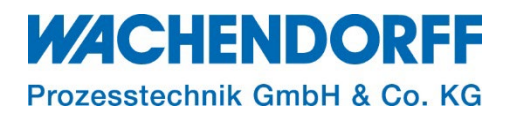

# <span id="page-3-0"></span>**1. Einleitung**

Diese Technical Note beschreibt, einen Hardware-Reset Ihres Ewon-Routers. In bestimmten Situationen kann es erforderlich oder erwünscht sein, die Konfigurationsparameter des Ewon-Routers zurückzusetzen. Dieser Vorgang wird als "Reset" bezeichnet. Die Parameter des Gerätes werden in Konfigurationsdateien im nichtflüchtigen Speicher abgelegt. Wir unterscheiden zwischen Reset Level 1, Benutzer-Reset und Reset Level 2, Werks-Reset.

*Hinweis:* Der Reset Level 1 setzt nicht alle Einstellungen des Gerätes zurück. Es bleiben die WAN-Einstellungen und die Talk2M-Konfiguration erhalten.

*Hinweis:* Der Reset Level 2 setzt alle Parameter zurück und bringt das Gerät somit in den Auslieferungszustand (Werkseinstellungen).

# <span id="page-3-1"></span>**1.1. Voraussetzungen**

Dieses Dokument setzt den Umgang mit Ewon Hard - und Software voraus, deren Gebrauch und Einrichtung in diesem Dokument nicht weiter beschrieben werden.

*Hinweis:* Lesen Sie im Voraus die Bedienungsanleitung Ihres Ewon-Routers. Weitere Informationen finden Sie in unseren Technischen Unterlagen im Downloadbereich unter [https://www.wachendorff-prozesstechnik.de/downloads/fernwartung-und-fernwirken/.](https://www.wachendorff-prozesstechnik.de/downloads/fernwartung-und-fernwirken/)

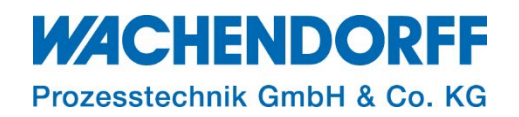

#### <span id="page-4-0"></span>**2. Reset-Button**

Die Position des Reset-Buttons ist je nach Gerätetyp unterschiedlich. Die [Abbildung 1](#page-4-1) zeigt die Position des Reset-Buttons für die jeweiligen Gerätetypen.

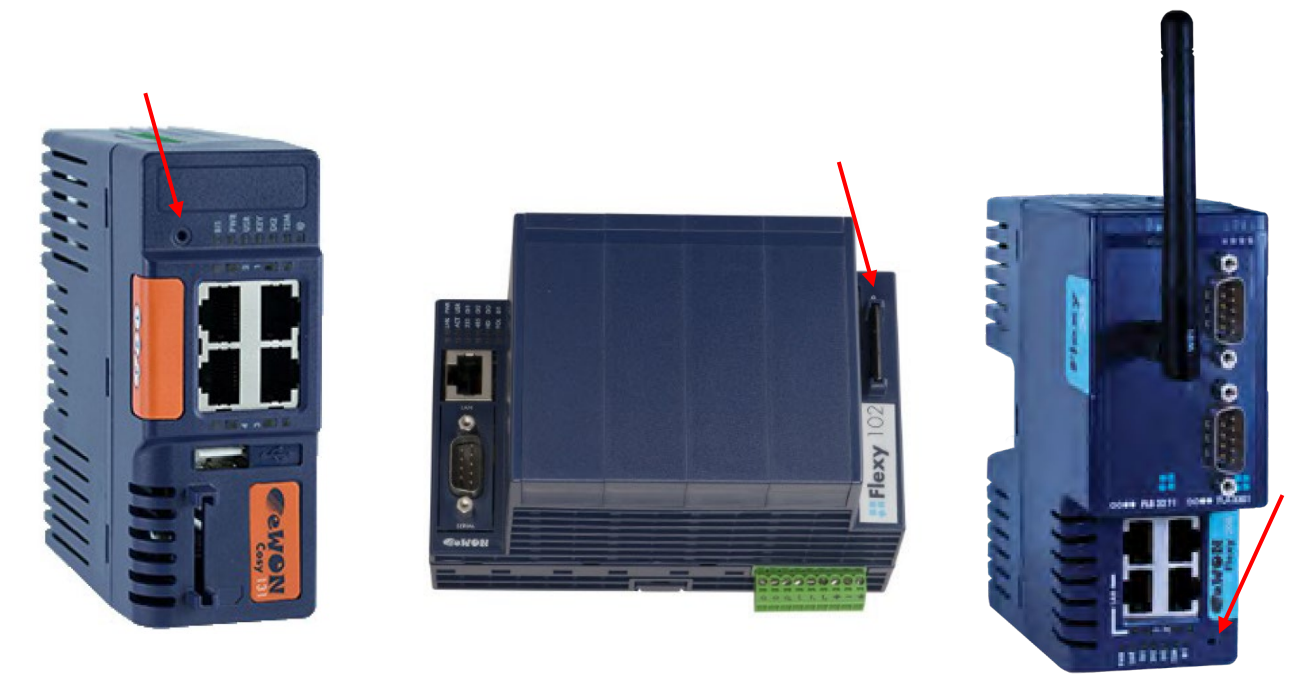

*Abbildung 1: Cosy131; Flexy 10x/20x; Flexy 205 (von links nach rechts)*

<span id="page-4-1"></span>Der Button ist in die Gerätefront eingelassen, um ihn vor unbeabsichtigter Betätigung zu schützen. Für die Betätigung arbeitet man am besten mit einem geeigneten Werkzeug (kleiner Schraubendreher, Kugelschreibermine, Büroklammer o. ä.).

Ebenfalls wichtig für den Reset ist die User-LED. Sie ist mit "USR" beschriftet und muss während dem Durchführen des Resets beobachtet werden.

*Hinweis:* [Abbildung 1](#page-4-1) ist sowohl für das Ewon Cosy als auch das Ewon Cosy + zu betrachten.

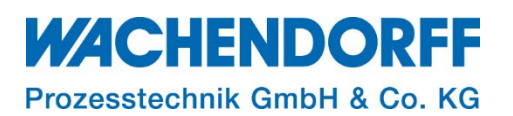

## <span id="page-5-0"></span>**3. Reset Level 1, Benutzer-Reset**

Der Reset Level 1 löscht nur einen Teil der Daten. Es werden nur die Benutzerdaten gelöscht (siehe Tabelle 1, orange Felder). Die WAN-Einstellungen und damit die Talk2M-Konfiguration bleiben erhalten. Somit ist der Ewon-Router nach wie vor per Fernwartung erreichbar! Die folgende Tabelle zeigt, welche Daten gelöscht werden und welche erhalten bleiben:

Hinweis: Der Reset Level 1 hat bei Ewon "+" Geräten, wie beispielsweise der Ewon Cosy+ und ab einem Firmware-Stand von 21.0s1 keine Auswirkungen mehr auf das Rücksetzen des Passworts. Hierzu muss ein Werks -Reset vorgenommen werden (siehe dazu [Reset Level 2,](#page-6-0)  [Werks-Reset\).](#page-6-0)

| wird/werden gelöscht oder resettet | bleiben erhalten                      |
|------------------------------------|---------------------------------------|
| <b>Benutzer</b>                    | LAN-IP, Adresse und Subnet-Maske      |
| adm Passwort                       | Internet-Zugriff                      |
| Tags (Variablen)                   | Spracheinstellungen                   |
| <b>IO-Server Konfiguration</b>     | <b>COM-Einstellungen (Modem usw.)</b> |
| <b>Gateway-Konfiguration</b>       | Talk2M-Konfiguration + Key            |
| <b>Ewon Name</b>                   | <b>Proxy Einstellungen</b>            |
| <b>Benutzer-Webseite</b>           | Speicher-Konfiguration                |
| <b>Benutzer-Skript (BASIC)</b>     |                                       |

*Tabelle 1: Reset Auswirkungs-Matrix, Reset Level 1, Benutzer-Reset*

*Hinweis:* Beim Reset Level 1, Benutzer-Reset, bleiben die WAN-Einstellungen und damit die Talk2M-Konfiguration erhalten.

*Hinweis:* Lesen Sie sich bitte vor der Durchführung des Resets die einzelnen Schritte in der Tabelle komplett durch, um sich mit dem Ablauf des Resets vertraut zu machen!

Durchführung Reset Level 1:

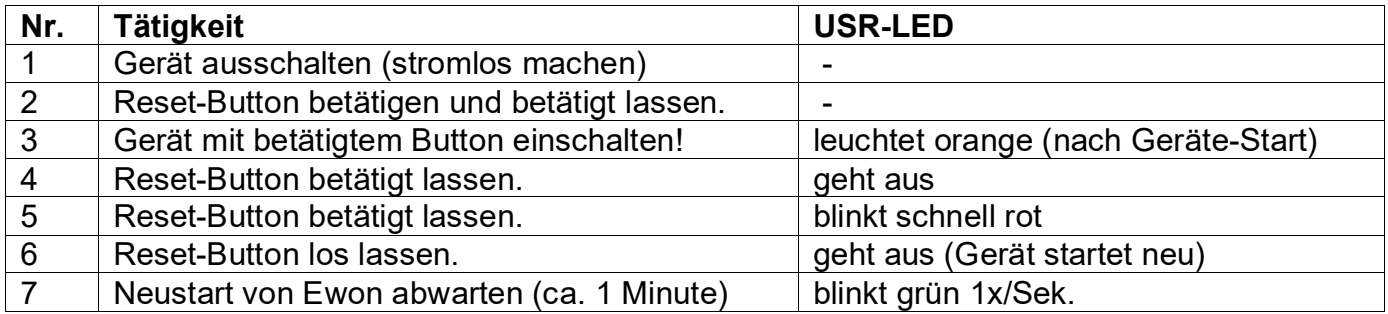

Der Reset Level 1 ist abgeschlossen.

*Hinweis:* Nach einem Reset empfiehlt sich ein Neustart des Gerätes.

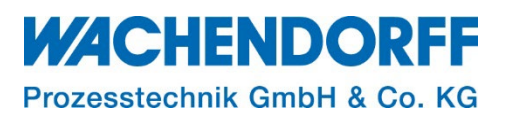

# <span id="page-6-0"></span>**4. Reset Level 2, Werks-Reset**

Der Reset Level 2 setzt alle Parameter des Gerätes zurück und stellt so die Werkseinstellung wieder her. Es werden alle vorgenommenen Konfigurationen gelöscht (Konfiguration und Kommunikation). Damit verbunden ist auch ein Selbsttest des Gerätes.

*Hinweis:* Nach dem Level 2 Reset, ist der Ewon-Router auf Werkszustand zurückgesetzt und kann sich nicht mehr mit Talk2M verbinden. Somit können Sie nicht mehr über die Fernwartung auf dieses Ewon zugreifen!

*Hinweis:* Lesen Sie sich bitte vor der Durchführung des Resets die einzelnen Schritte in der Tabelle komplett durch, um sich mit dem Ablauf vertraut zu machen!

Durchführung Reset Level 2:

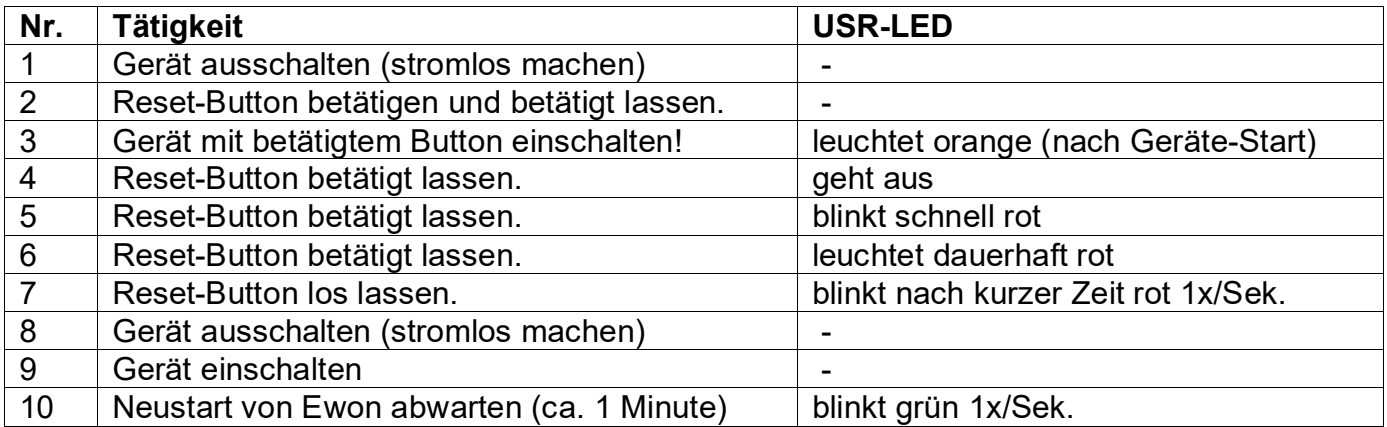

Der Reset Level 2 ist abgeschlossen.

*Hinweis:* Nach einem Reset empfiehlt sich ein Neustart des Gerätes.

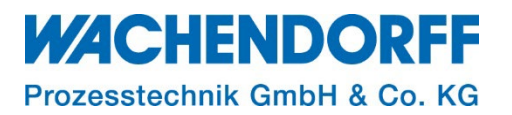

# <span id="page-7-0"></span>**Copyright**

Dieses Dokument ist Eigentum der Fa. Wachendorff Prozesstechnik GmbH & Co. KG. Das Kopieren und die Vervielfältigung sind ohne vorherige Genehmigung verboten. Inhalte der vorliegenden Dokumentation beziehen sich auf das dort beschriebene Gerät bzw. die beschriebene Produktgruppe.

#### <span id="page-7-1"></span>**Erweiterter Haftungsausschluss**

Alle technischen Inhalte innerhalb dieses Dokuments können ohne vorherige Benachrichtigung modifiziert werden. Der Inhalt des Dokuments ist Inhalt einer wiederkehrenden Revision. Bei Verlusten durch Feuer, Erdbeben, Eingriffe durch Dritte oder anderen Unfällen, oder bei absichtlichem oder versehentlichem Missbrauch oder falscher Verwendung, oder Verwendung unter unnormalen Bedingungen werden Reparaturen dem Benutzer in Rechnung gestellt. Wachendorff Prozesstechnik ist nicht haftbar für versehentlichen Verlust durch Verwendung oder Nichtverwendung dieses Produkts, wie etwa Verlust von Geschäftserträgen. Wachendorff Prozesstechnik haftet nicht für Folgen einer sachwidrigen Verwendung.

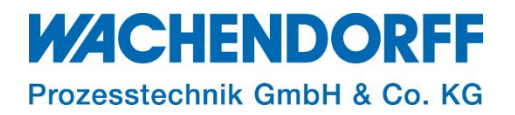

#### <span id="page-8-0"></span>**Ansprechpartner**

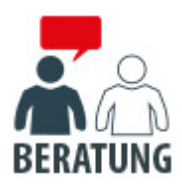

#### **Anwendungsberatung, Produktauswahl**

(Zur Geräteauswahl vor einer Kaufentscheidung.) wenden Sie sich bitte an:

- T: +49 6722 9965-544<br>M: Beratung@wacheng
- [Beratung@wachendorff.de](mailto:Beratung@wachendorff.de)

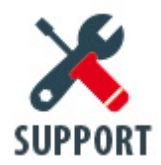

**Technische Unterstützung** (Bei der Inbetriebnahme oder im laufenden Betrieb.) wenden Sie sich bitte an:

- T: +49 6722 9965-966
- M: [Support@wachendorff.de](mailto:Support@wachendorff.de)

# **WACHENDORFF**

# Prozesstechnik GmbH & Co. KG

Wachendorff Prozesstechnik GmbH & Co. KG Industriestrasse 7 . D-65366 Geisenheim

Tel.: +49 (0) 6722 / 9965 - 20 Fax: +49 (0) 6722 / 9965 - 78 E-Mail: [wp@wachendorff.de](mailto:wp@wachendorff.de) www.wachendorff-prozesstechnik.de

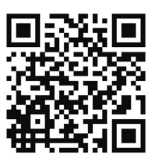